昭島市立富士見丘小学校 校長 稲垣 達也

## 令和 3 年度 オンライン授業に向けた試行【第2回】について(お願い)

お世話になっております。昨日 は、オンライン授業にご協力いただきありがとうござ いました。おかげさまで、おおむね円滑に実施するでき、子供たちはとても楽しく取り組 むことができたようです。

また、アンケート調査にもご協力を頂き、ありがとうございました。アンケート結果に つきましては、まとまり次第、お知らせいたします。

第2回目の試行につきましても、下記の通り、よろしくお願い申し上げます。

記

1 実施日時・内容

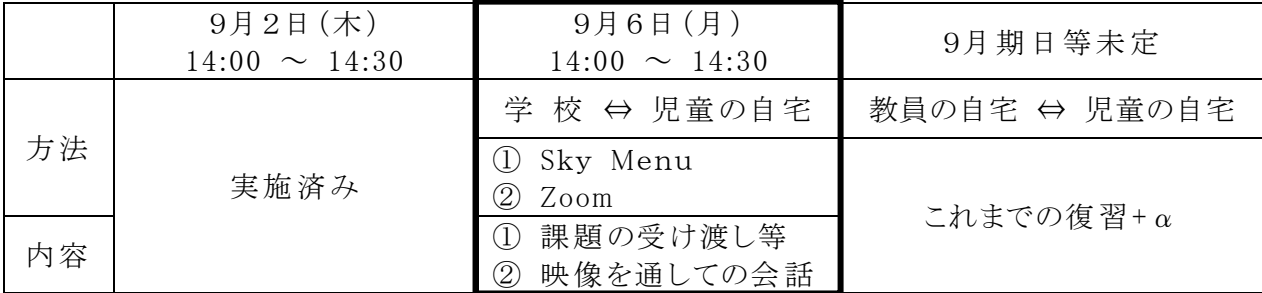

2 ZoomのミーティングID(9月6日(月)に使用)【部外秘】マチコミにて配布

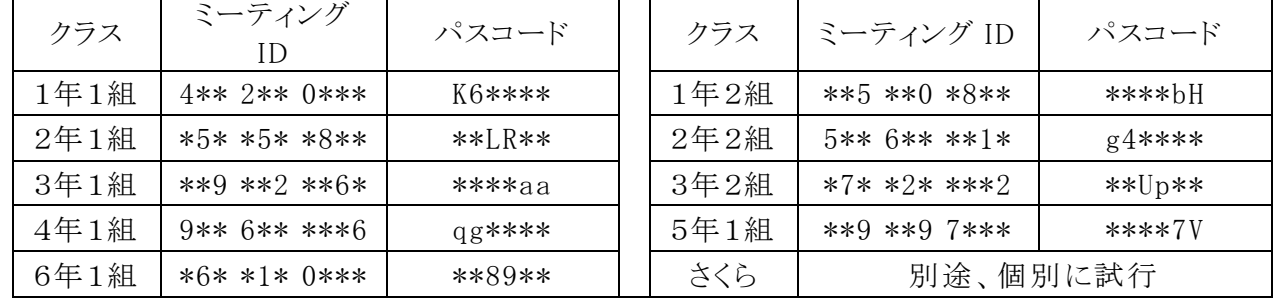

※ 英字の「大文字」「小文字」に注意して、入力してください。

## 3 お願い

- (1) 当日までに、別添「児童のタブレット「Zoom アプリ」で接続する手順」を参考に、 お子さんが、Zoom に接続できるよう、練習していただけると安心です。 (ホストが開いていないので、実際の接続はできません。)
- (2) 当日の流れも、基本は上記(1)の別添文書の通りです。

学年や学級によっては、上記以外にも取り組むこともあります。

- 4 その他(8 月 31 日付文書の再掲)
	- (1) さくら学級については、上記に拠らず、個別に試行や確認を致します。  $(2)$  タブレット & アダプタ 9月2日 (木) 自宅に持ち帰り ※ 6日まで

## 9月7日(火) 学校に返却 自宅にて保管

- $(3)$  ①ご家庭では、W i F i 接続等にご協力願います。 ②可能な限り、保護者様も在宅していただき、児童への支援をお願いします。 ③保護者不在の場合、ルールを遵守した上で、児童だけで使用することをご許可願います。 (4) 学校では、低学年の児童も上記の操作を習得できるように、只今、取り組んでいます。
	- (5) 当日、学童の児童は学校の自分の教室に移動(指導員引率)して、取り組みます。
	- (6) ご不安なことやご不明な点は、何なりとお問い合わせください。

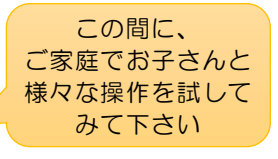

① Sky Menu に接続する。 ② Zoom に接続して、オンラインで会話する。 3 Sky Menu に表示される「課題」に取り組む。

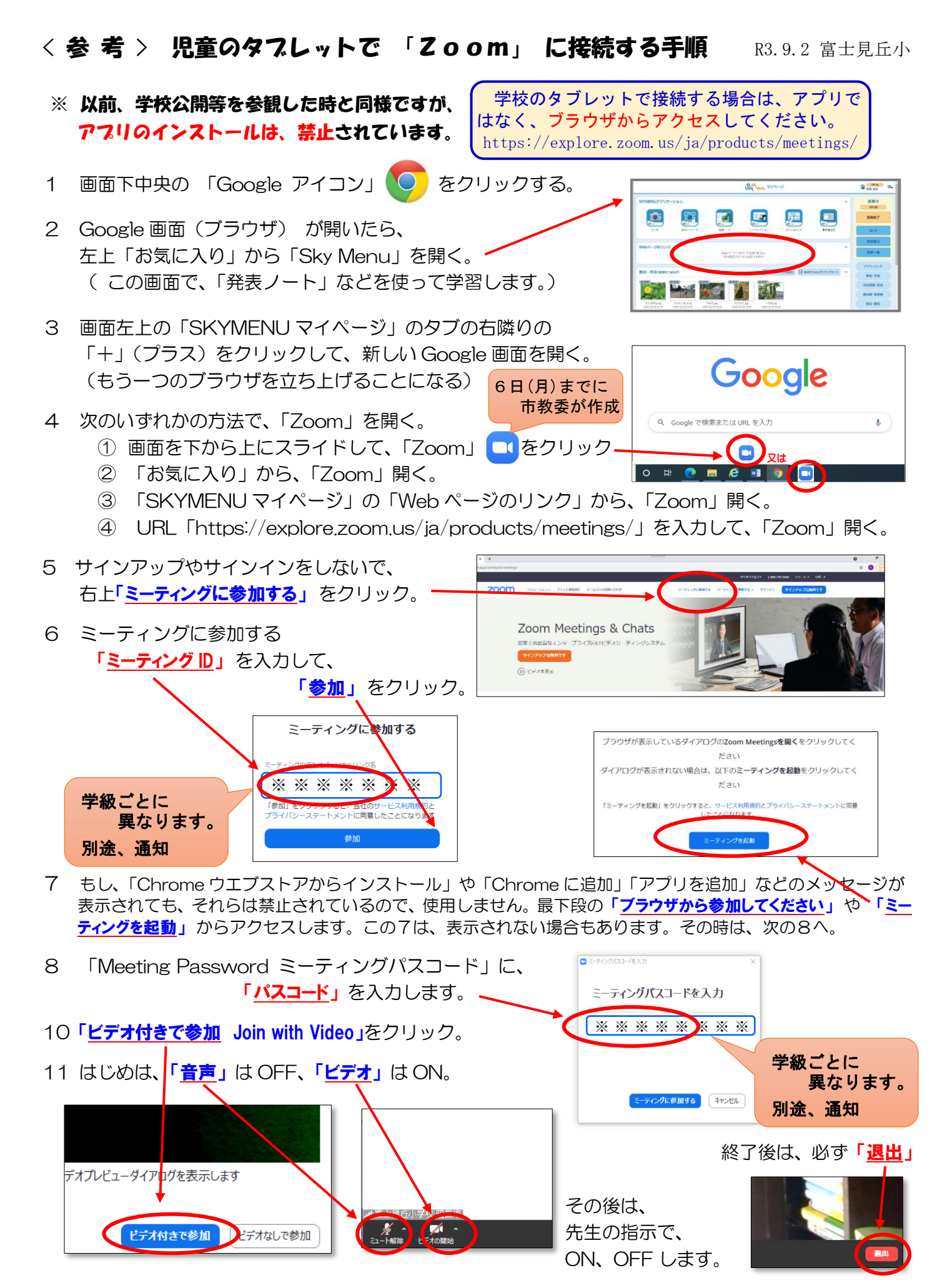

12 先生の指示で、「zoom」で会話したり、「Sky Menu」に戻ったりしながら、学習します。